# **Installation media - Bug #2108**

# **[x84\_64] [Systemd ISO] fails to boot with libreboot**

2018-12-06 04:42 AM - jgart

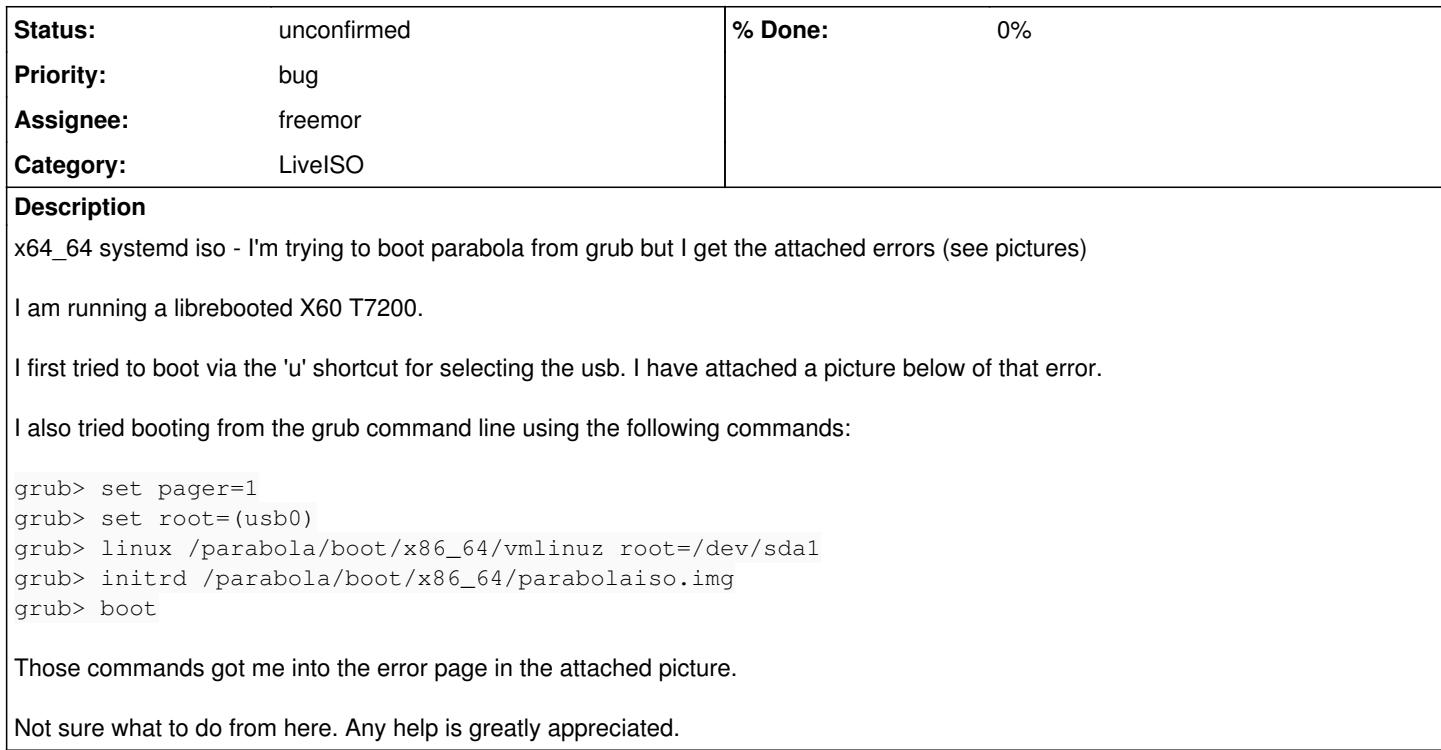

# **History**

# **#1 - 2018-12-06 04:59 AM - jgart**

*- File grub\_error.jpg added*

## **#2 - 2018-12-06 05:04 AM - jgart**

*- File libreboot\_error.jpg added*

# **#3 - 2018-12-06 05:08 AM - bill-auger**

just FYI, if you have a working GRUB already installed on that PC, you could try booting the ISO from the HD - off-hand, i have no particular reason to think that would make any difference either way but its easy and worth a try

[https://wiki.parabola.nu/Boot\\_Parabola\\_LiveISO\\_from\\_GRUB](https://wiki.parabola.nu/Boot_Parabola_LiveISO_from_GRUB)

# **#4 - 2018-12-06 05:53 AM - jgart**

I just tried with the parabola 64 bit openrc cli iso and I get the same error

# **#5 - 2018-12-06 06:23 AM - jgart**

I just tried with archlinux X86\_64 iso and it works. no need to go into the grub command line. I just used the 'u' shortcut from the grub prompt and I was able to boot into the live environment.

# **#6 - 2018-12-06 07:37 AM - bill-auger**

*- Status changed from open to info needed*

*- Subject changed from x64\_64 systemd iso - trying to boot from grub but I get the following errors (see picture) to x64\_64 systemd iso - trying to boot on X60 with libreboot*

can someone booting libreboot confirm this?

# **#7 - 2018-12-22 09:11 PM - voltaqs**

I am using libreboot and was getting the same error. You have to enter grub command line and search through the \*.cfg files pertaining to your architecture.

## This is working for me on x86\_64:

```
root=(usb0)
linux /parabola/boot/x86_64/vmlinuz parabolaisobasedir=parabola parabolaisolabel=PARA_201806
initrd /parabola/boot/x86_64/parabolaiso.img
boot
```
## **#8 - 2018-12-31 12:05 AM - Megver83**

I've seen that error from [https://labs.parabola.nu/attachments/464/grub\\_error.jpg](https://labs.parabola.nu/attachments/464/grub_error.jpg) when I was experimenting with the OpenRC ISOs. It was because the kernel didn't load the loop module.

I'll soon upload new OpenRC ISOs with that module loaded (I always enable it, but the older ISOs were deleted). When I update the "Get Parabola" wiki page, I'll notify it here. I'm not sure, but I think that in the auxiliary console you can do "modprobe -v loop" (if you get no output is because it was already loaded) and then just Control+D (or write "exit"), then it should boot normally.

BTW, is there a way to boot the ISO like a normal BIOS? I mean, to boot into syslinux or the ISO's bootloader (which is different for UEFI, and afaik Libreboot is an EFI)

## **#9 - 2018-12-31 02:35 PM - Megver83**

*- Subject changed from x64\_64 systemd iso - trying to boot on X60 with libreboot to [x84\_64 systemd iso] fails to boot on librebooted Thinkpad X60*

You say that you tried the x86\_64 ISO, did you also tried i686?

I've uploaded new OpenRC images:

- [Download OpenRC ISO](https://repo.parabola.nu/iso/openrc-2018.12.22/parabola-openrc-2018.12.22-dual.iso)
- [Download LXDE OpenRC ISO](https://repo.parabola.nu/iso/openrc-lxde-2018.12.22/parabola-openrc-lxde-2018.12.22-dual.iso)

### **#10 - 2018-12-31 02:48 PM - bill-auger**

i do think the issue is with EFI - i remember when the 'loop' module needed to be added to the mkinitcpio on the openrc build - the GRUB 'loop' module needs to be loaded and support for it needs to be in the initrd to boot the ISO - every complaint i have seen since then was from someone with libreboot

some have reported success by editing their libreboot GRUB manually - i have been pointing them to this wiki page for an example [https://wiki.parabola.nuBoot\\_Parabola\\_LiveISO\\_from\\_GRUB](https://wiki.parabola.nuBoot_Parabola_LiveISO_from_GRUB)

i think that if you boot with "legacy" BIOS mode, then the EFI is not detected during install; and the new system will always need to be booted in BIOS mode - that is the simplest thing to do if you have only one OS installed; but that makes it inconvenient to boot other distros that were previously installed in EFI mode

#### **#11 - 2019-01-01 12:07 PM - bill-auger**

another curious thing worth mentioning, is that i have seen lately someone whoc could not boot the 2018 openrc ISO on a X200 with libreboot who could boot the PARA\_201607 systemd ISO - so this may not be specific to the X60 or systemd

### **#12 - 2019-01-03 06:44 PM - Megver83**

*- Subject changed from [x84\_64 systemd iso] fails to boot on librebooted Thinkpad X60 to [x84\_64] [Systemd ISO] fails to boot on Librebooted Thinkpad X60*

### **#13 - 2019-01-09 06:39 PM - uaqben**

- *File photo\_2019-01-09\_19-16-16.jpg added*
- *File photo\_2019-01-09\_19-19-07.jpg added*
- *File photo\_2019-01-09\_19-19-10.jpg added*
- *File photo\_2019-01-09\_19-19-19.jpg added*
- *File photo\_2019-01-09\_19-20-05.jpg added*

# [Megver83](https://labs.parabola.nu/users/288)

both ISOs booted fine on my libreboot x200. [\(jgart](https://labs.parabola.nu/users/4914) -- which version of libreboot are you running? Sept 2016?)

FWIW -- am attaching images, as came across two issues:

- 1. LXDE -- double-clicking on the desktop's install icon doesn't work
- 2. CLI -- the system stalled in its shutdown when issued shutdown -h now; I tested it anew and poweroff did work.

### **#14 - 2019-01-09 08:58 PM - bill-auger**

regarding the desktop icon, that fails mainly because 'xterm' is not installed - to make that work on that ISO, right-click the icon and choose "shortcut editor", then de-select "run in terminal", then change the Exec= command to:

lxterminal --command='/root/.scriptsInstallation/install.sh'

the "what do you want to do?" popup can be eliminated by opening the file manager and choosing "preferences" from the "edit" menu, then selecting "dont ask options on launch executable files"

or by manually adding the following files to their respective directories under the ~/.config/ dir:

<https://git.parabola.nu/parabola-laf.git/plain/skel/.config/libfm/libfm.conf> <https://git.parabola.nu/parabola-laf.git/plain/skel/.config/pcmanfm/LXDE/pcmanfm.conf>

or, when baking the ISO, by installing the 'parabola-laf' package from [pcr-testing] onto the live system which adds those files to the user skeleton

regarding shutdown, i think `poweroff` is the preferred method

# **#15 - 2019-02-09 02:44 AM - bill-auger**

*- Subject changed from [x84\_64] [Systemd ISO] fails to boot on Librebooted Thinkpad X60 to [x84\_64] [Systemd ISO] fails to boot with libreboot*

#### **#16 - 2019-03-07 05:27 PM - BetaRays**

I could boot the parabola openrc cli iso 201806 on a libreboot T400 using these grub commands (you might have to change (usb0) to something else) and didn't have any problem afterwards.

```
linux (usb0)/parabola/boot/x86_64/vmlinuz parabolaisobasedir=parabola parabolaisolabel=PARA_201806
initrd (usb0)/parabola/boot/x86_64/parabolaiso.img
boot
```
For some reason grub couldn't parse the syslinux.

### **#17 - 2019-03-07 05:29 PM - BetaRays**

2. CLI -- the system stalled in its shutdown when issued shutdown -h now; I tested it anew and poweroff did work.

This happened to me on a legacy BIOS system, not just libreboot.

### **#18 - 2019-06-01 12:47 AM - bill-auger**

- *Assignee set to freemor*
- *Status changed from info needed to unconfirmed*
- *Category set to LiveISO*

## **#19 - 2019-06-01 11:06 AM - pavelsayekat**

I created my parabola-systemd-lxde-dual-complete-2018.06.04.iso usb disk for my Lenovo x230 coreboot machine by

```
dd bs=4M if=path/to/the.iso of=/dev/sdb status=progress oflag=sync
```
but unlike other GNU/Linux ISOs which creates two partitions on the bootable usb and boots on coreboot without issue, it creates one but no problem if it works because it doesn't. So the workaround in my case was a bit different as the dd command makes the USB as CD in this case,

```
root=(cd0)linux /parabola/boot/x86_64/vmlinuz parabolaisobasedir=parabola parabolaisolabel=PARA_201806
initrd /parabola/boot/x86_64/parabolaiso.img
boot
```
## **#20 - 2019-06-01 12:26 PM - bill-auger**

*- Description updated*

# **#21 - 2019-10-26 09:41 AM - FakerBaker**

I can confirm as a libreboot user that this issue only seems to occur on the x86\_64 systemd ISOs. According to earlier comments it seems to have been an issue with the OpenRC ones too until their 2019 update? So far I've tried booting into both the CLI and LXDE systemd ISOs and the LXDE OpenRC ISO, along with an i686 CLI systemd ISO on my librebooted T400, and I only had issues with the x86\_64 systemd ISOs. Booting into the usb by manually defining the linux and initrd files's location worked, but from the boot process it didn't manage to find the partitions by their label "ERROR: '/dev/disk/by-label/' device did not show up after 30 seconds...".

It wasn't until defining the two variables parabolaisobasedir and parabolaisolabel as boot parameters that the disk was able to find the partitions and successfully boot me into the ISO without any issues (apart from pacman's outdated PGP keys). Wouldn't have been able to find a solution for this if it wasn't for voltaqs and BetaRays's comments on this thread.

root=(usb0)

linux /parabola/boot/x86\_64/vmlinuz parabolaisobasedir=parabola parabolaisolabel=PARA\_201806 initrd /parabola/boot/x86\_64/parabolaiso.img boot

I'd be more than happy to do some more tests if further information is required!

EDIT: I also attempted to boot with the beta ISO from June in 2019 provided at the end of [https://wiki.parabola.nu/Get\\_Parabola,](https://wiki.parabola.nu/Get_Parabola) but the same issues occurred on that ISO as well.

**Files**

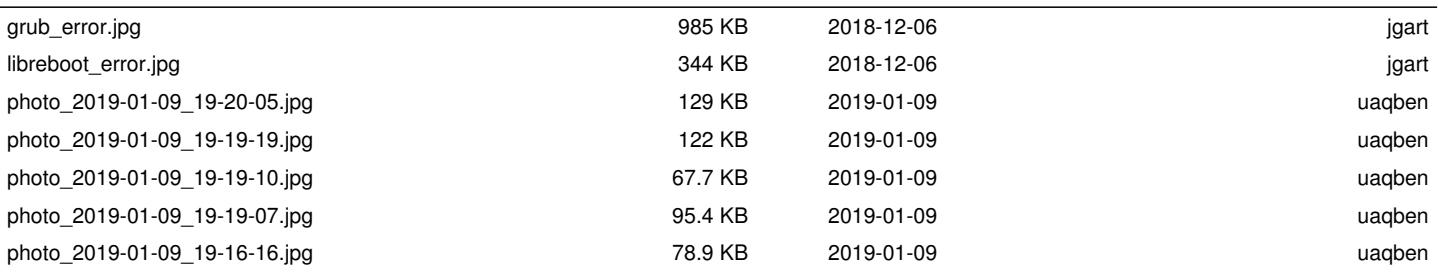